## **KinderConnect - Corregir Asistencia**

Es posible modificar registros incorrectos o incompletos en KinderConnect. Tiene cuarenta y cinco (45) días para hacer correcciones en KinderConnect. Solamente puede ingresar una transacción por niño, por día calendario. Una vez ingrese asistencia en KinderConnect, el **Adulto Responsable** tiene que aprobar cualesquiera cambios que haga antes de someter.

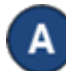

Haga clic en *Detalle* bajo Asistencia.

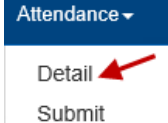

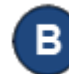

KinderConnect propone por defecto la semana actual. Para modificarla, tan solo ingrese la fecha deseada, haga clic en las flechas junto a la fecha o utilice el ícono del Calendario.

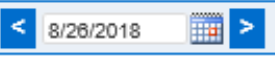

Haga clic en la casilla a la que necesita cambiar o ingresar la hora. Solamente puede ingresar una transacción al día por niño.

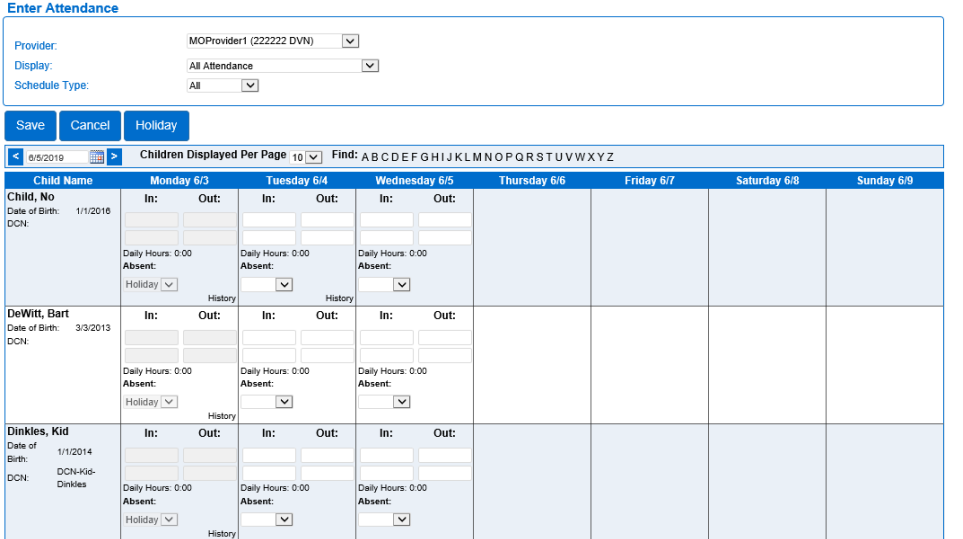

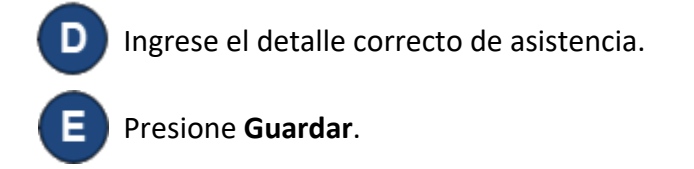